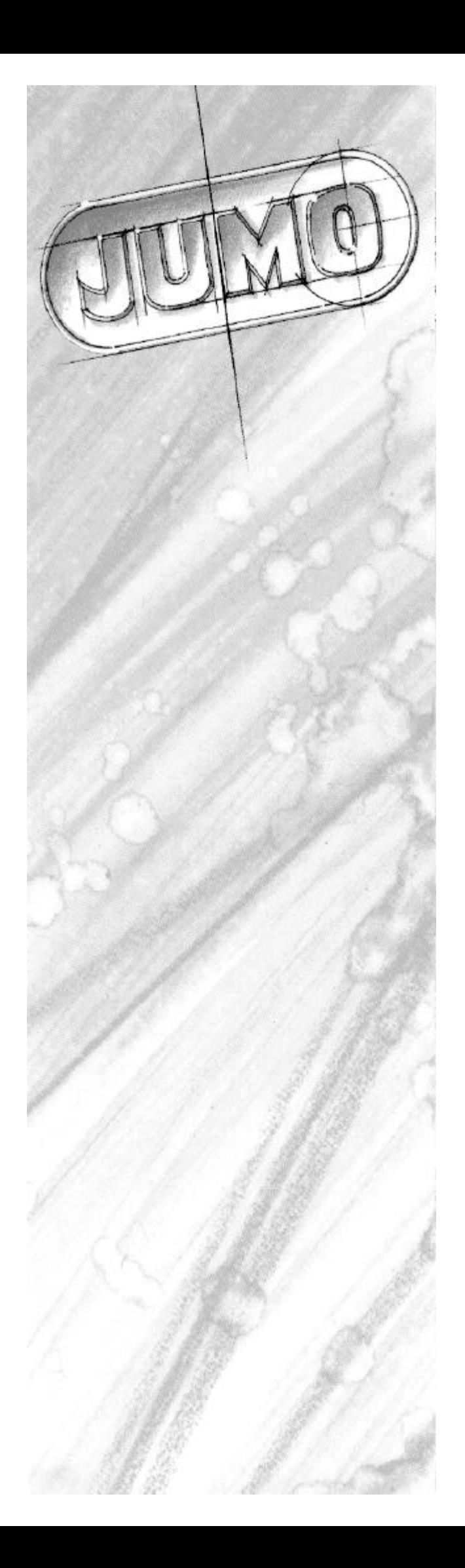

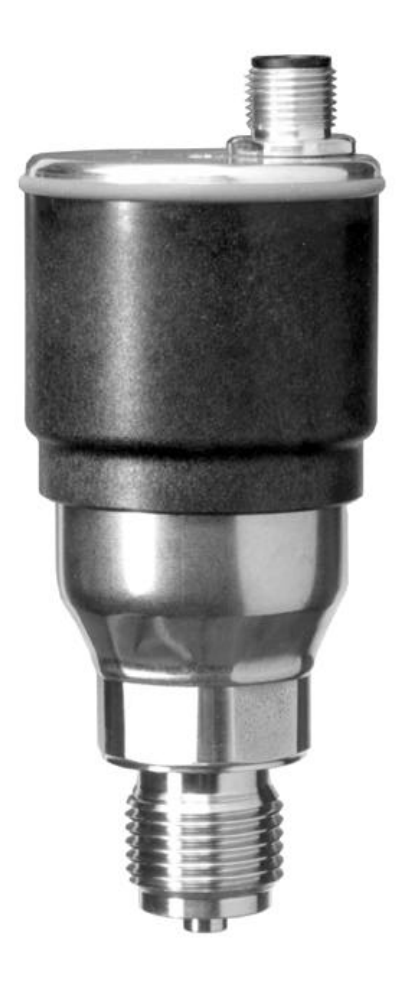

# **JUMO dTRANS p01 CAN**

Pressure transmitter

B 40.4381 Operating Instructions 3.2000 / 00380102

Please read these Operating Instructions before starting up the instrument. Keep the ൲ operating instructions in a place which is accessible to all users at all times. Please assist us to improve these operating instructions. Your suggestions will be most welcome.

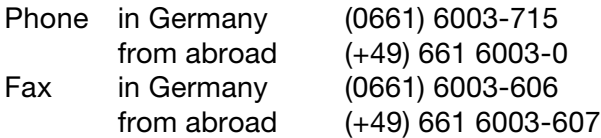

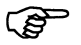

All the necessary settings and, where appropriate, alterations inside the instrument are described in these operating instructions. However, if any difficulties should still arise during start-up, please do not carry out any manipulations on the unit. This could endanger your rights under the instrument warranty! Please contact the nearest subsidiary or the main factory.

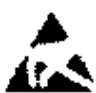

When returning chassis, assemblies or components, the rules of EN 100 015 "Protection of electrostatically sensitive components" must be observed. Use only the appropriate ESD packaging material for transport.

Please note that we can not accept any liability for damage caused by ESD (electrostatic discharge).

# **Contents**

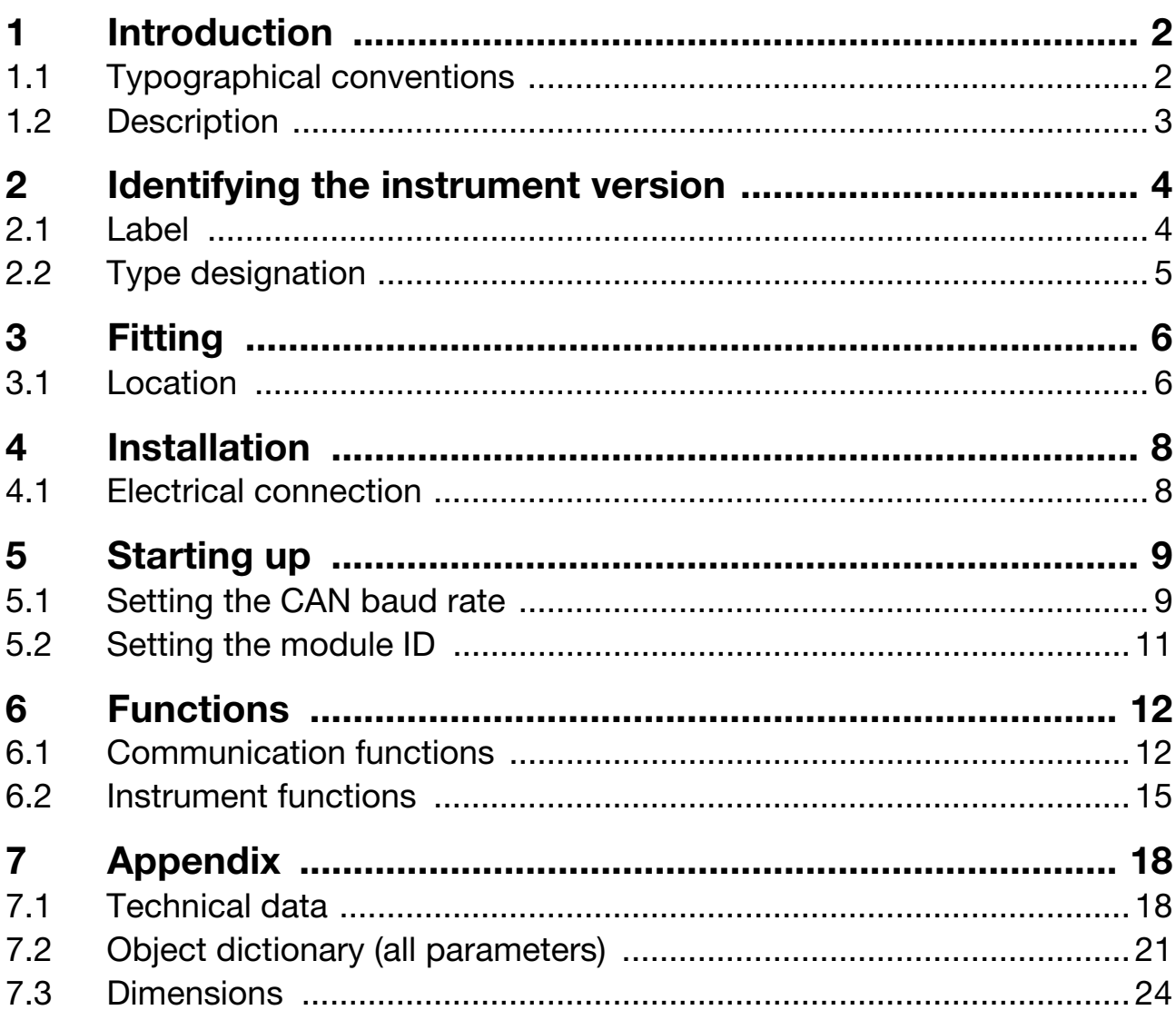

# **1 Introduction**

## **1.1 Typographical conventions**

### **1.1.1 Warning signs**

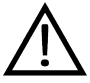

\$

#### **Danger**

This sign is used when there may be **danger to personnel** if the instructions are disregarded or not followed accurately.

### **Warning**

This sign is used when there may be **damage to equipment or data** if the instructions are disregarded or not followed accurately.

### **1.1.2 Note signs**

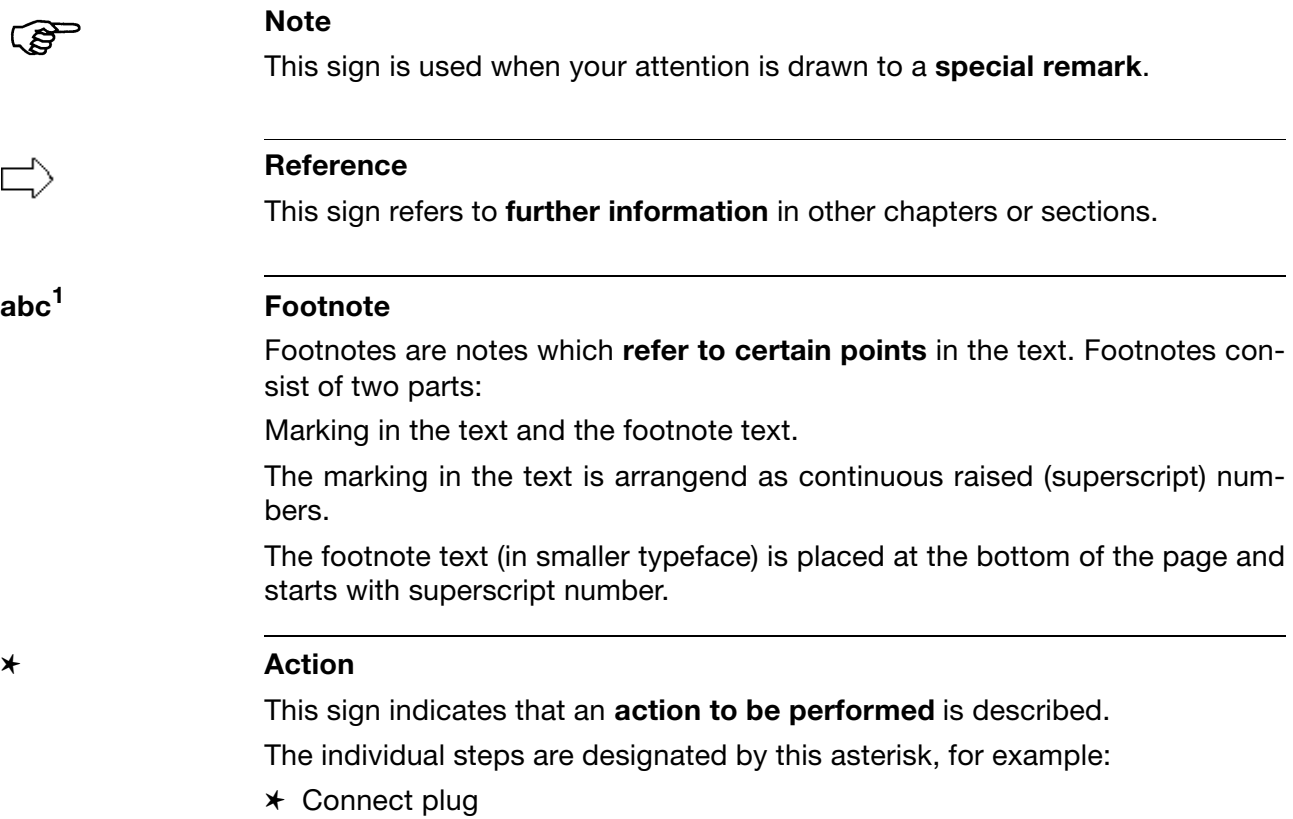

# **1.2 Description**

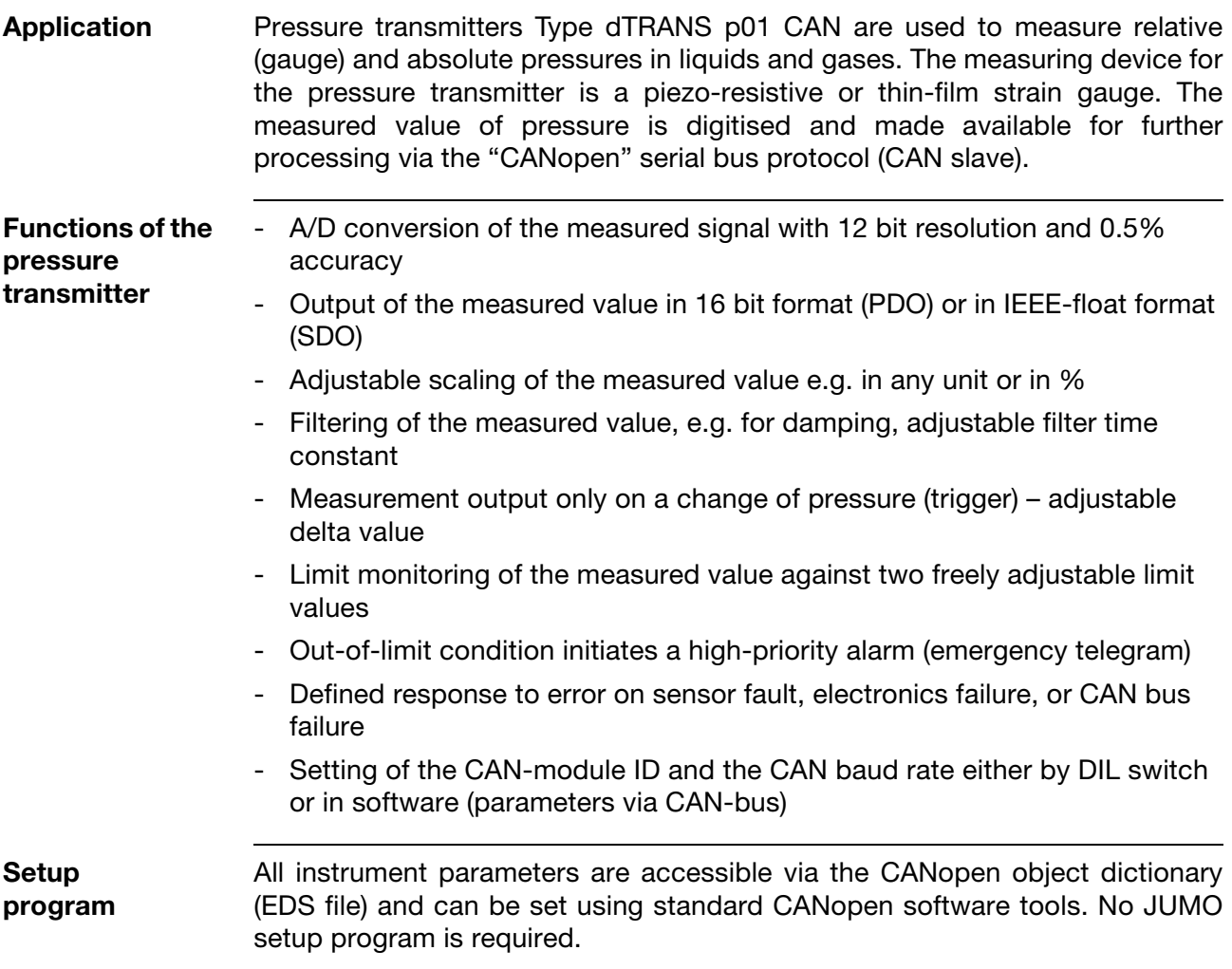

# **2 Identifying the instrument version**

## **2.1 Label**

### **Position**

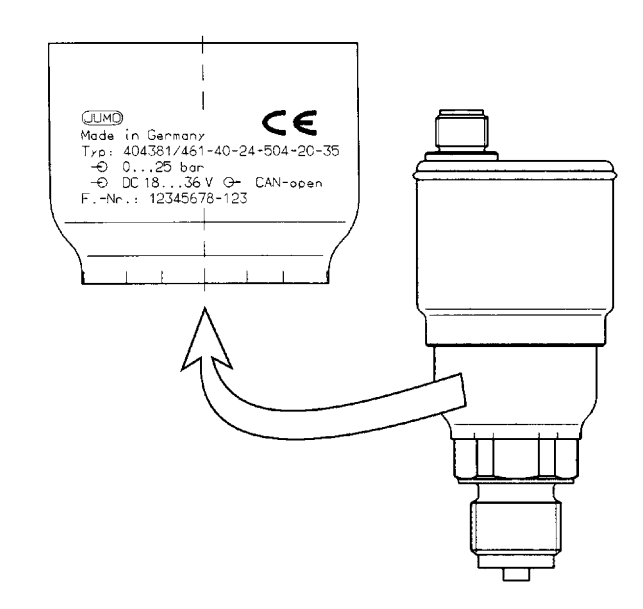

✱ Determine the instrument type by the label and the type designation.

# **2.2 Type designation**

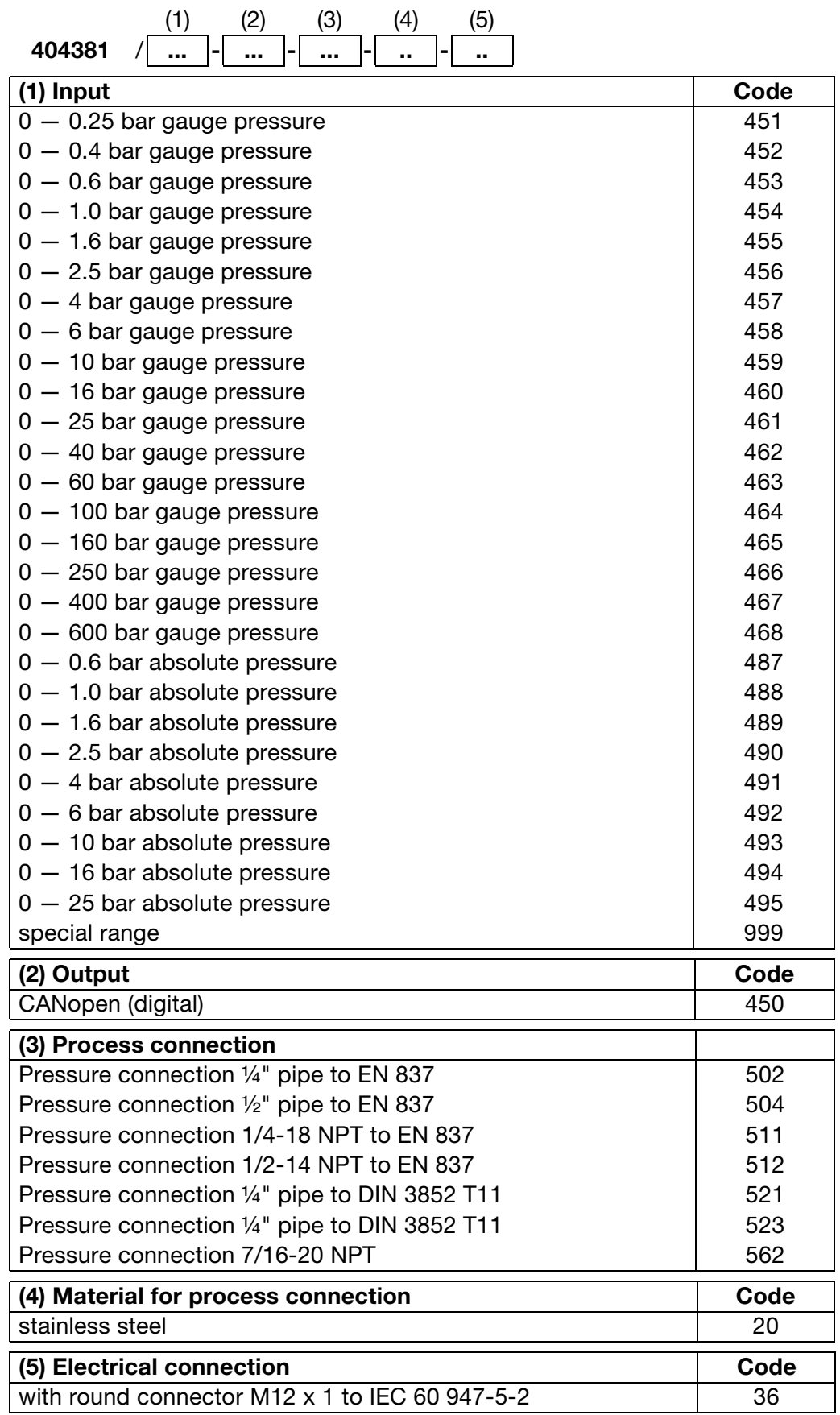

# **3 Fitting**

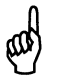

The diaphragm of the pressure transmitter must not be damaged! Do not insert any objects into the bore of the pressure connection or deform the flush front diaphragm!

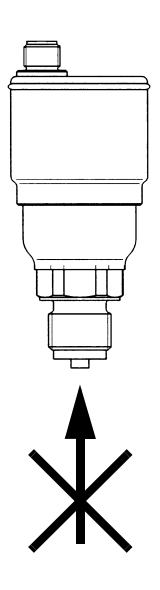

## **3.1 Location**

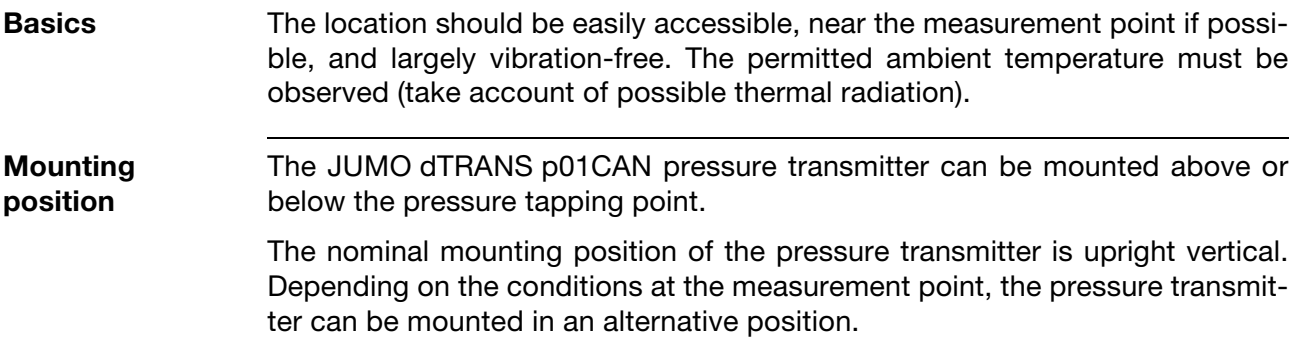

### **3.1.1 Installation at the pressure connection**

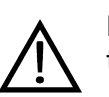

Release all pressure from the system before installing the pressure transmitter!

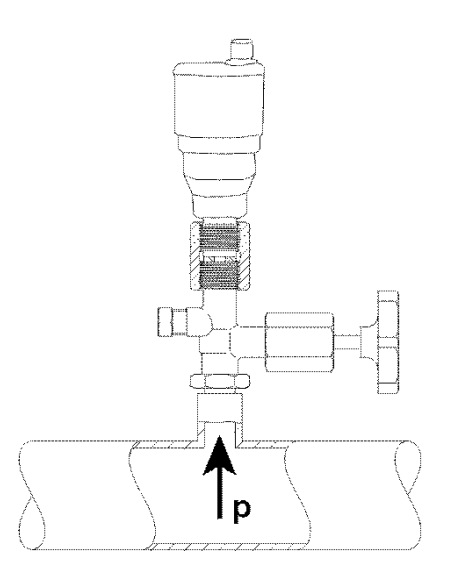

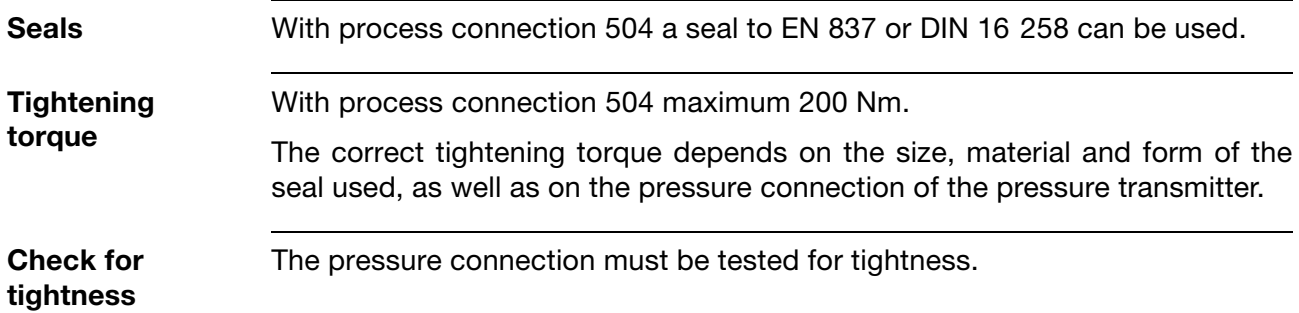

# **4 Installation**

### **4.1 Electrical connection**

Earth the instrument at the pressure connection!

E The CAN bus and the electronics of the pressure transmitter are electrically isolated. The ends of the bus must be terminated via a 120  $\Omega$ resistor (121 $Ω$ , 1%, metal film, 0.25W) ➩ Chapter 4 "Installation" / "Cable termination", Page 8.

- **Bus cabling** The bus specifications to ISO 11 898 must be observed
	- Cable diameter 6 to 12 mm
	- Cable cross section 1.5mm<sup>2</sup> max. per conductor
	- Signal cables must be segregated from cables with voltages above 60 V
	- Use twisted-pair type cable
	- Avoid the vicinity of large electrical installations, or use screened cable

#### **Electrical connection** Connection **Terminals** Connection **Terminals** 2 **Supply**  $L +$  $18 - 36$  V DC  $L -$ 3 **Output** CAN\_GND 1 CANopen CAN\_H 4 CAN\_L 5 **Round** M12 x1; 5-pole to IEC 60 947-5-2 **connector** Plug Socket 3 3 2 ۶ **Cable** The CAN bus uses a linear topology. Both ends of the bus must be terminated **termination** via a 120 Ω resistor to avoid signal reflections and, as a result, transmission problems.

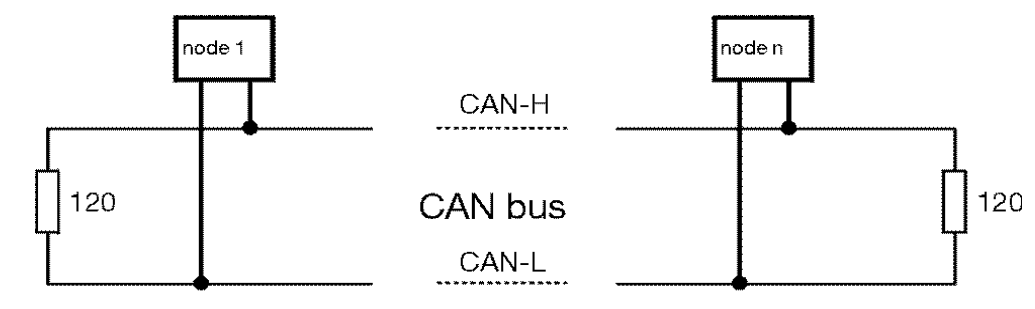

# **5 Starting up**

### **5.1 Setting the CAN baud rate**

**General** A baud rate of 500 kbaud is factory set.

The CAN baud rate can be set either by DIL switch or in software.

**Setting by DIL switch**

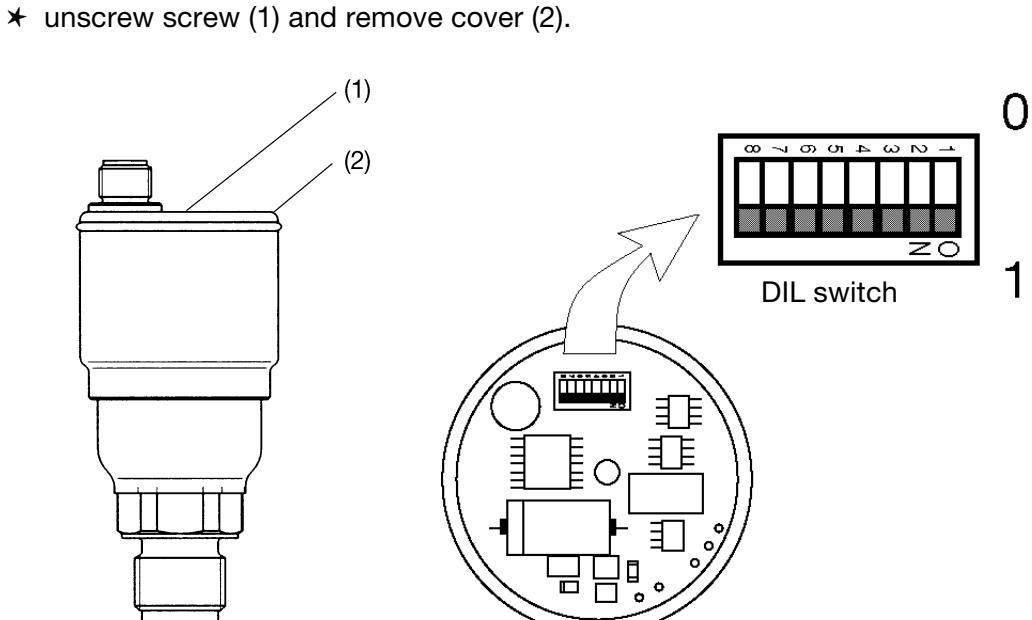

- ✱ set switch 8 to ON.
- ✱ set the required CAN baud rate with DIL switches 3, 2 and 1 according to the table (switches 7, 6, 5 and 4 remain at OFF).
- ✱ perform a RESET the new CAN baud rate is read into the EEPROM memory.
- ✱ set all DIL switches to OFF.
- $\star$  perform a RESET the new CAN baud rate is accepted from the EEPROM memory.

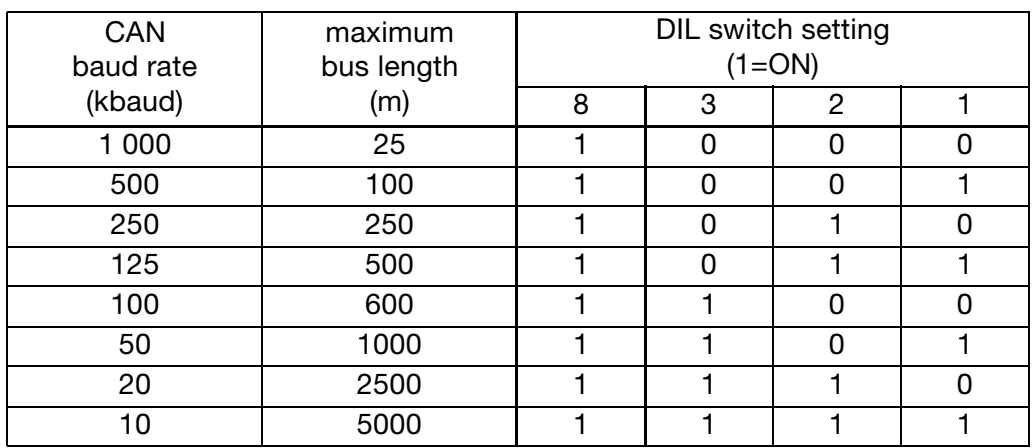

**Setting in software**

The CAN baud rate can also be reprogrammed via the CANopen object dictionary, index 0x2001.

➩ Chapter 7 "Appendix" / "Object dictionary (all parameters)", Page 21. This setting is accepted as the CAN baud rate after a reset of the pressure transmitter.

- ✱ set DIL switch 8 to OFF. ➩ previous page.
- $*$  write the required baud rate (Code  $0 7$ ) to the object dictionary, index 0x2001.

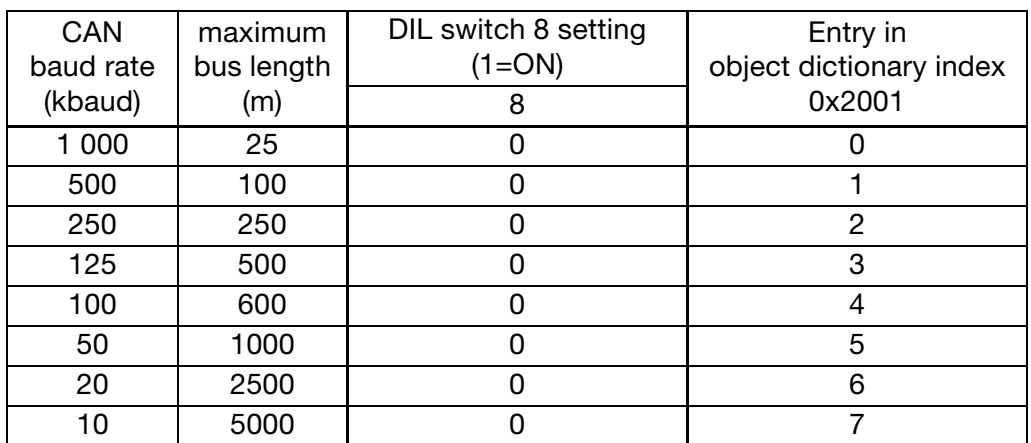

✱ perform a RESET - the new baud rate is accepted.

### **5.2 Setting the module ID**

**General** The module ID is factory-set to 127.

The individual pressure transmitter is addressed on the bus using the module ID (range from 1 to 127).

The module ID can be set either by DIL switch or in software.

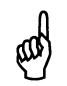

Each module ID must only occur once on the bus.

#### **Setting by DIL switch**

 $\star$  open the pressure transmitter, ➩ Chapter 5 "Starting up" / "Setting by DIL switch", Page 9

✱ set the required module ID with DIL switches 1 to 7 according to the table (binary-coded).

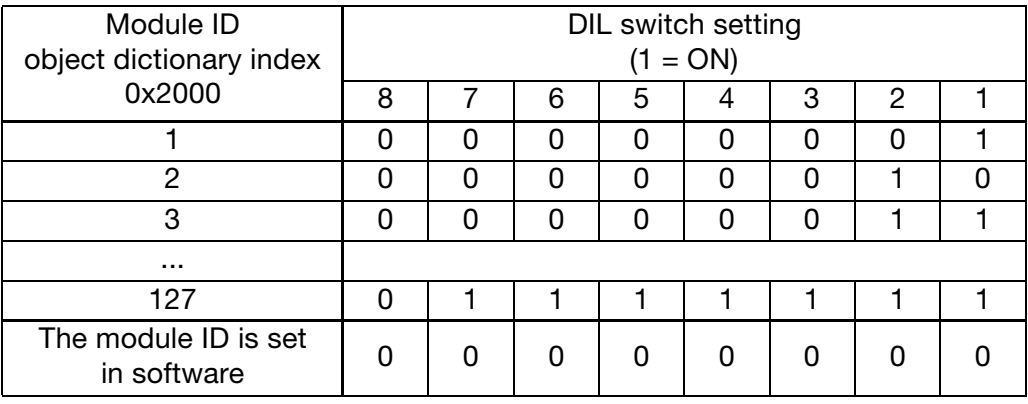

#### **Setting in software**

The module ID can also be reprogrammed via the CANopen object dictionary, index 0x2000. This allows, for example, all pressure transmitters in an installation to be programmed with new module IDs from a central CAN terminal.

- ✱ set all DIL switches to OFF.
- ✱ write the required module ID to the object dictionary, index 0x2000.
- $*$  perform a RESET the new module ID is accepted.

# **6 Functions**

### **6.1 Communication functions**

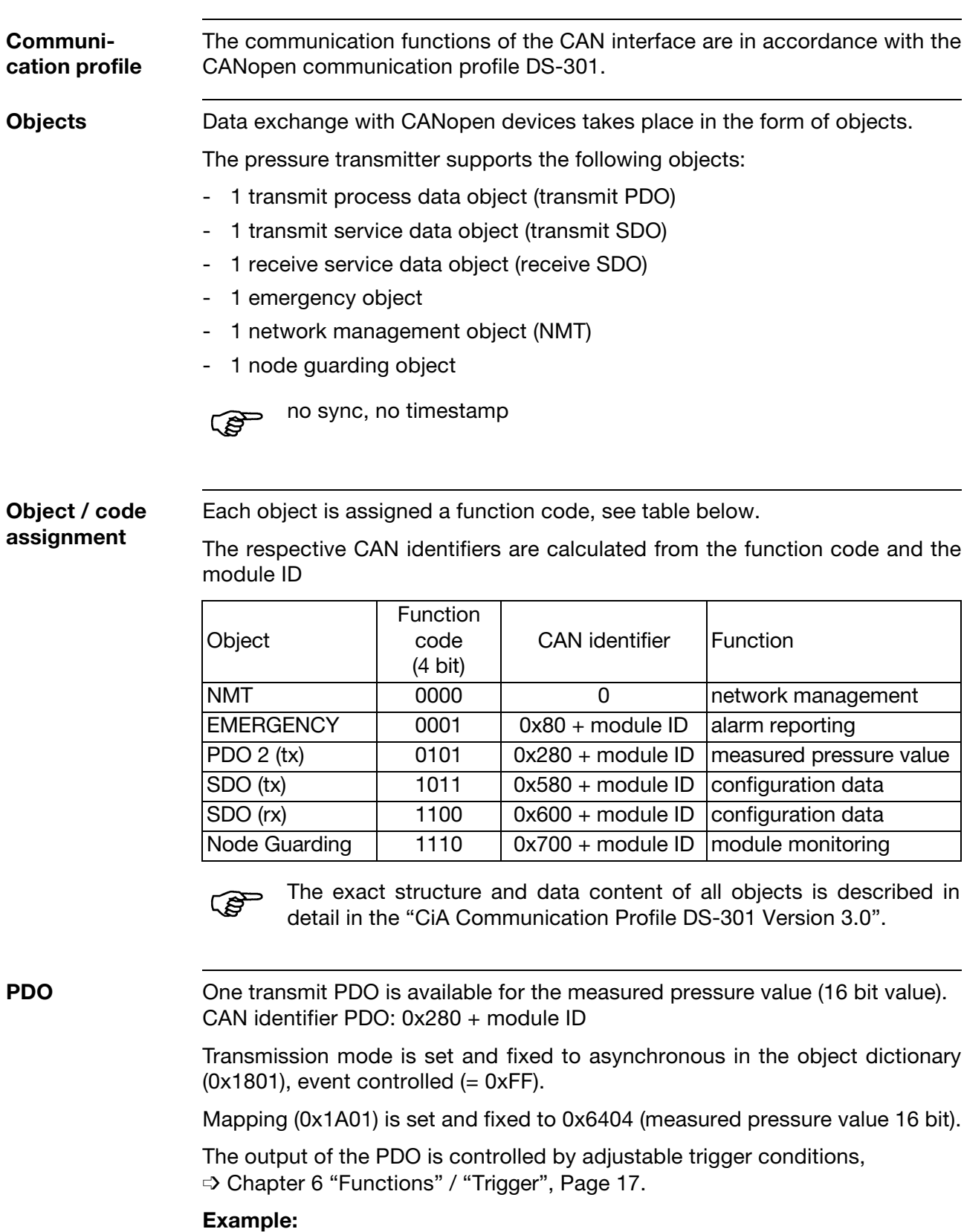

In the as delivered state (module  $ID = 127$ ) the measured value is output to the bus with the CAN identifier 0x2FF.

**SDO** The service data object (SDO) is used to access the object dictionary (transmitter parameters). With the SDO, access is available for writing to or reading from the object dictionary.

> CAN identifier transmit SDO: 0x580 + module ID CAN identifier receive SDO: 0x600 + module ID

#### **Example:**

The CANopen master requests data from the CANopen slave with module  $ID = 4$ . In this case, the master first sends a request telegram with CAN identifier 0x604. The slave then sends a reply telegram with CAN identifier 0x584.

**Emergency object** The pressure transmitter utilises the emergency object for high priority communication with other users of the CANopen bus, to report instrument or process errors.

CAN identifier emergency object: 0x080 + module ID.

Conditions for sending an emergency telegram:

- If an error condition occurs, an emergency telegram is sent with error code  $= 0x1000$  ("Generic Error"), error register  $= 0x81$  ("Generic Error") and with additional error information (see table).
- If the error condition persists, the emergency telegram is cyclically repeated (approx.  $1 \times$  per sec).
- At the end of the error condition, an emergency telegram is sent with error  $code = 0x0000$  ("No Error"), error register =  $0x00$  ("No Error") and with additional error information  $(= 0x00)$ .

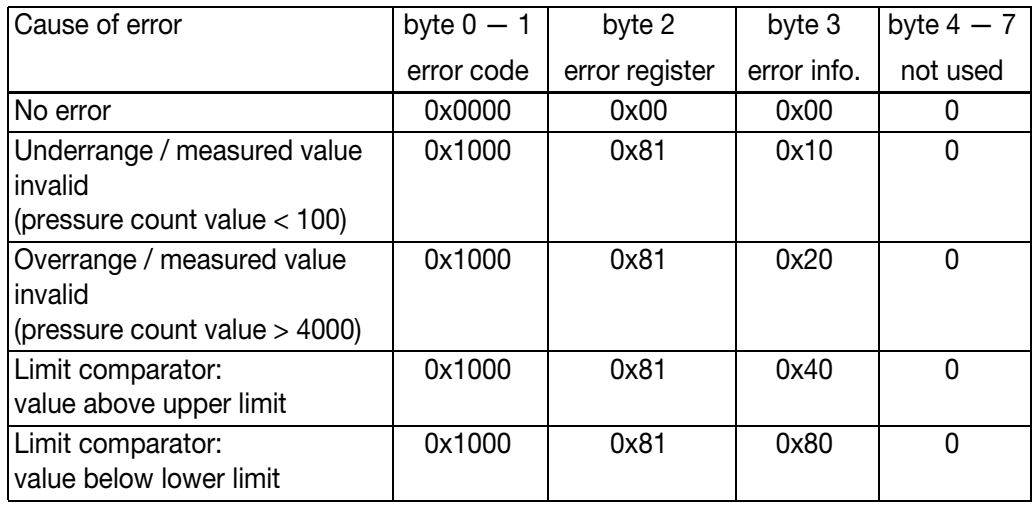

#### **Node guarding** The pressure transmitter supports the node guarding function as defined in CANopen, in order to safeguard the monitoring of devices on the bus.

CAN identifier node guarding: 0x700 + module ID.

Guarding operation of the module starts after receipt of the first guarding request object (RTR) from the master.

If no guarding request object is received from the master within the "Guard Time" (object dictionary 0x100C), the module assumes that the master is no

# **6 Functions**

longer operating correctly. After a time which is set by the product of "Guard Time" and "Life Time Factor" (object dictionary 0x100D), the module automatically enters the "Pre-Operational" state.

If either the "Guard Time" or the "Life Time Factor" is set to zero, no check on the expiry of the guarding time takes place, and the module stays in the current state.

**NMT** The pressure transmitter supports the CANopen minimum bootup.

NMT objects have the CAN identifier 0x000. An additive module ID is not required here. The data is always 2 bytes in length. The first data byte contains the NMT command specifier, the second contains the module ID or 0x00 for all modules.

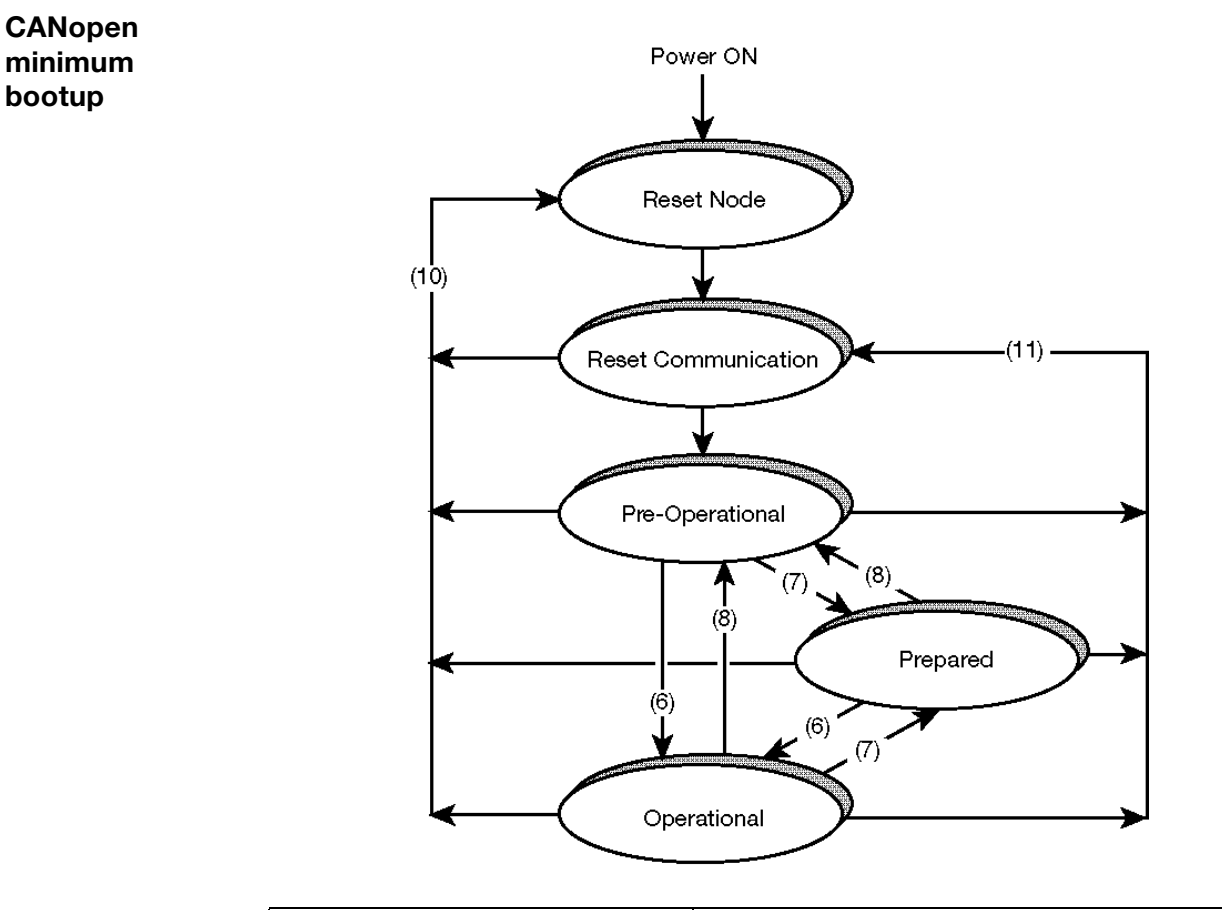

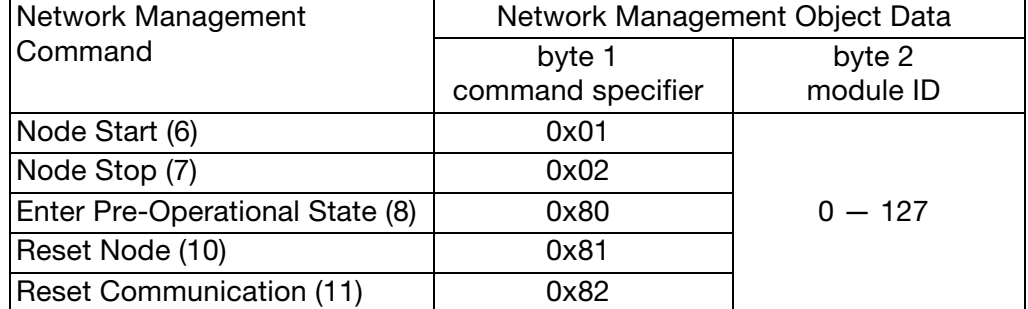

### **6.2 Instrument functions**

**Device profile** The pressure transmitter implements the CANopen device profile DS-401 "I/O modules". Furthermore, it provides several additional functions.

#### **Block diagram**

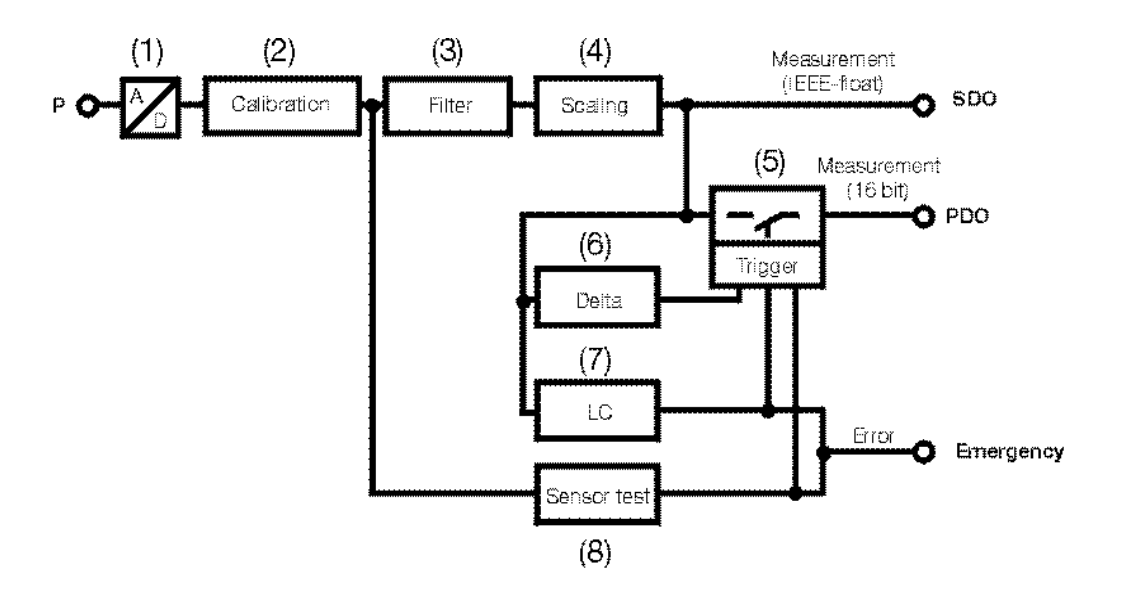

The analogue signal from the pressure transmitter is digitised with a resolution of 12 bit (1). The pressure signal is digitally calibrated in the factory (2). Undesirable signal fluctuations can be suppressed by the adjustable filter time constant (3). The output signal of the pressure transmitter can be set to any measurement unit (or % of range) (4). An event controlled signal output is possible via the trigger (5). The trigger reacts to the following adjustable criteria:

- Delta: on an adjustable change of pressure
- LC (Limit comparator): on infringement of an adjustable upper or lower limit
- Sensor test: on a pressure cell fault

The limit comparator (7) and sensor test (8) functions trigger the high-priority emergency telegram under certain error conditions.

The measured value is available in two formats:

- as 16 bit PDO
- as IEEE-float value in the object dictionary (0x6403)

#### **Device parameters**

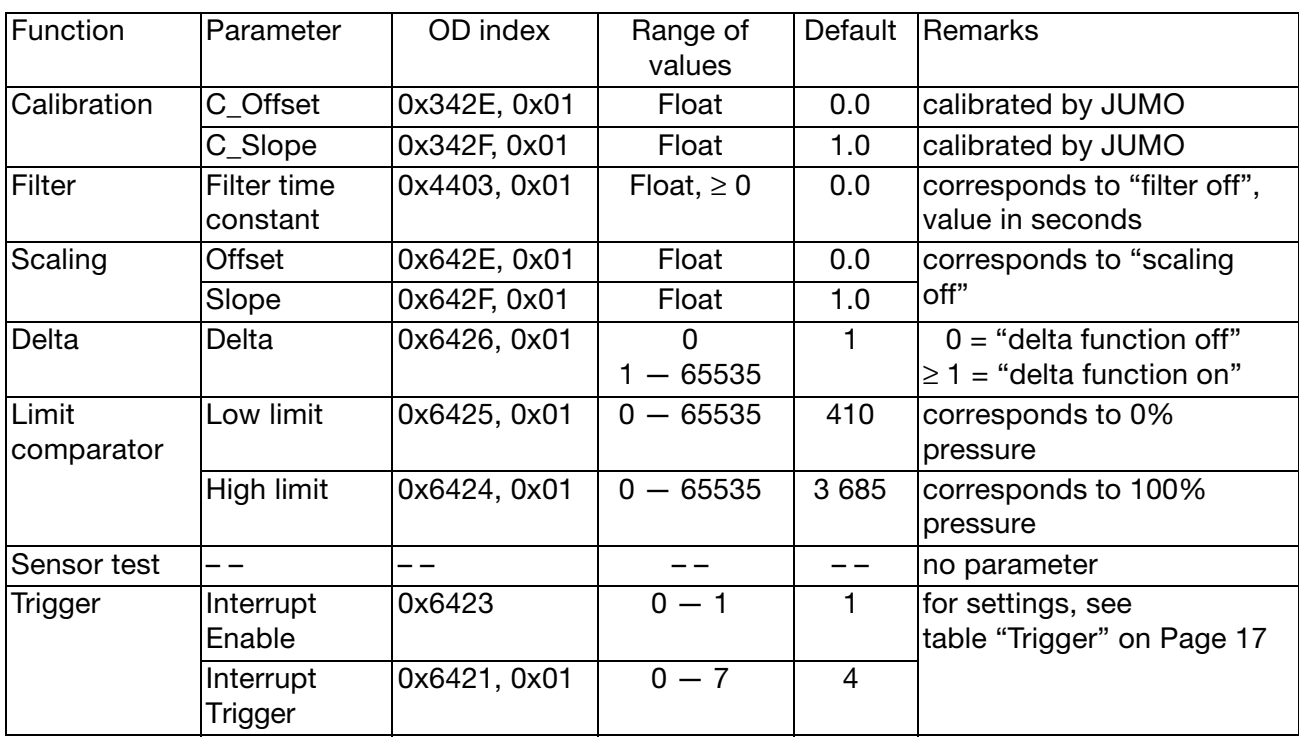

**Calibration** The pressure count value of the analogue to digital converter has a resolution of 12 bit and is calibrated in the factory as follows:

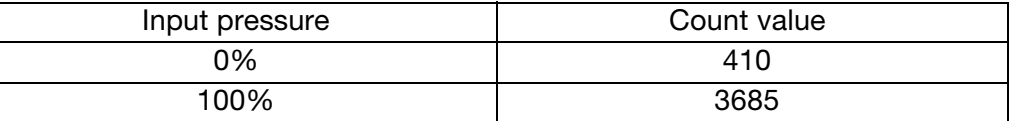

Between these values the pressure count value changes in linear proportion to the input pressure. The pressure count value can be displayed in any other range of values using the *Scaling* function (see below) .

The calibrated pressure count value is available in the object dictionary (0x6401).

Parameter: none (only adjustable in the factory).

**Filter** The filter function is used to suppress undesirable short term signal fluctuations.

Parameter: Filter time constant.

**Scaling** The scaling function allows the measured value to be displayed in any range of values (e.g. various measurement units or %).

Parameter: Slope, offset

### **Example**:

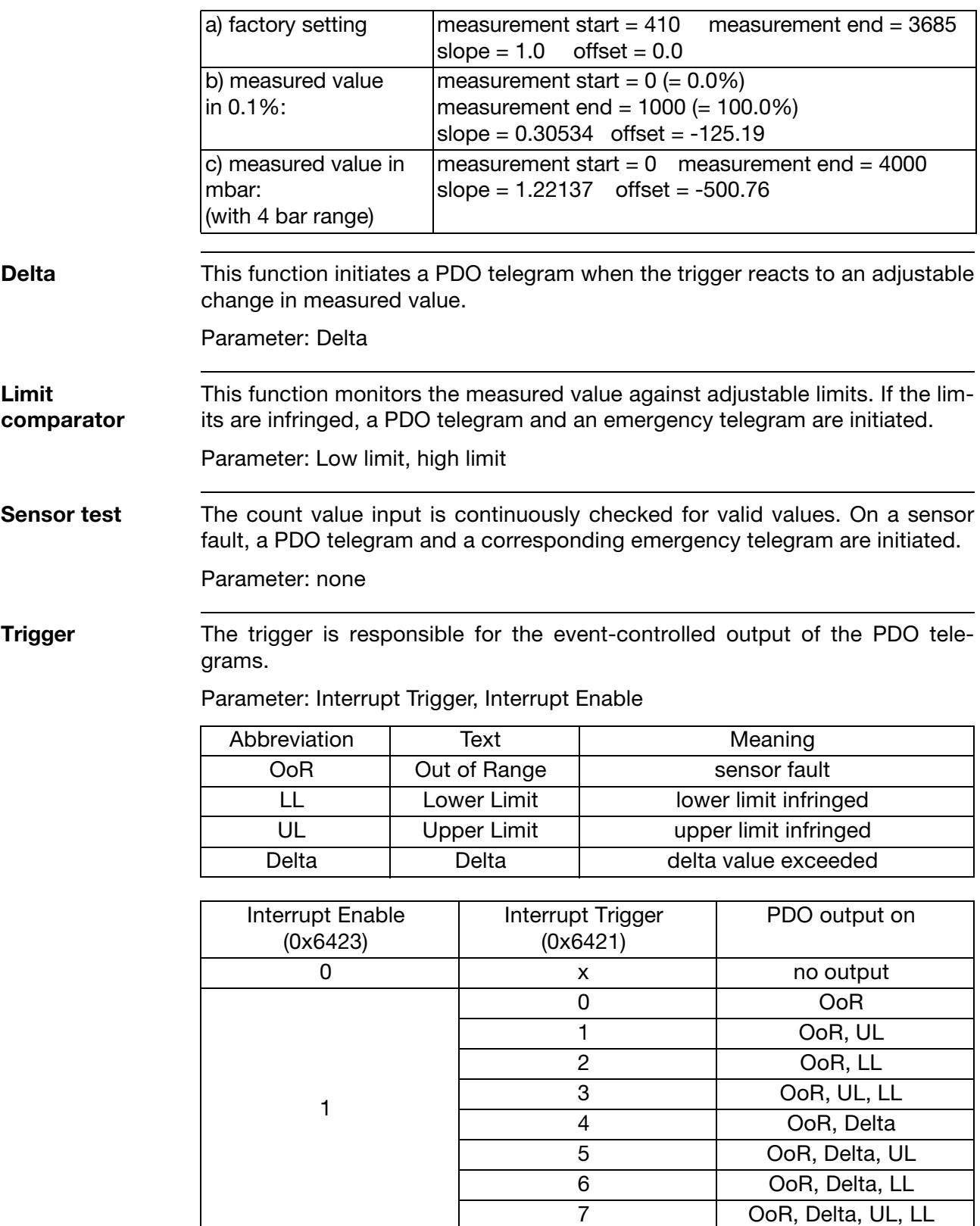

## **7.1 Technical data**

### **Pressure**

**transmitter** 

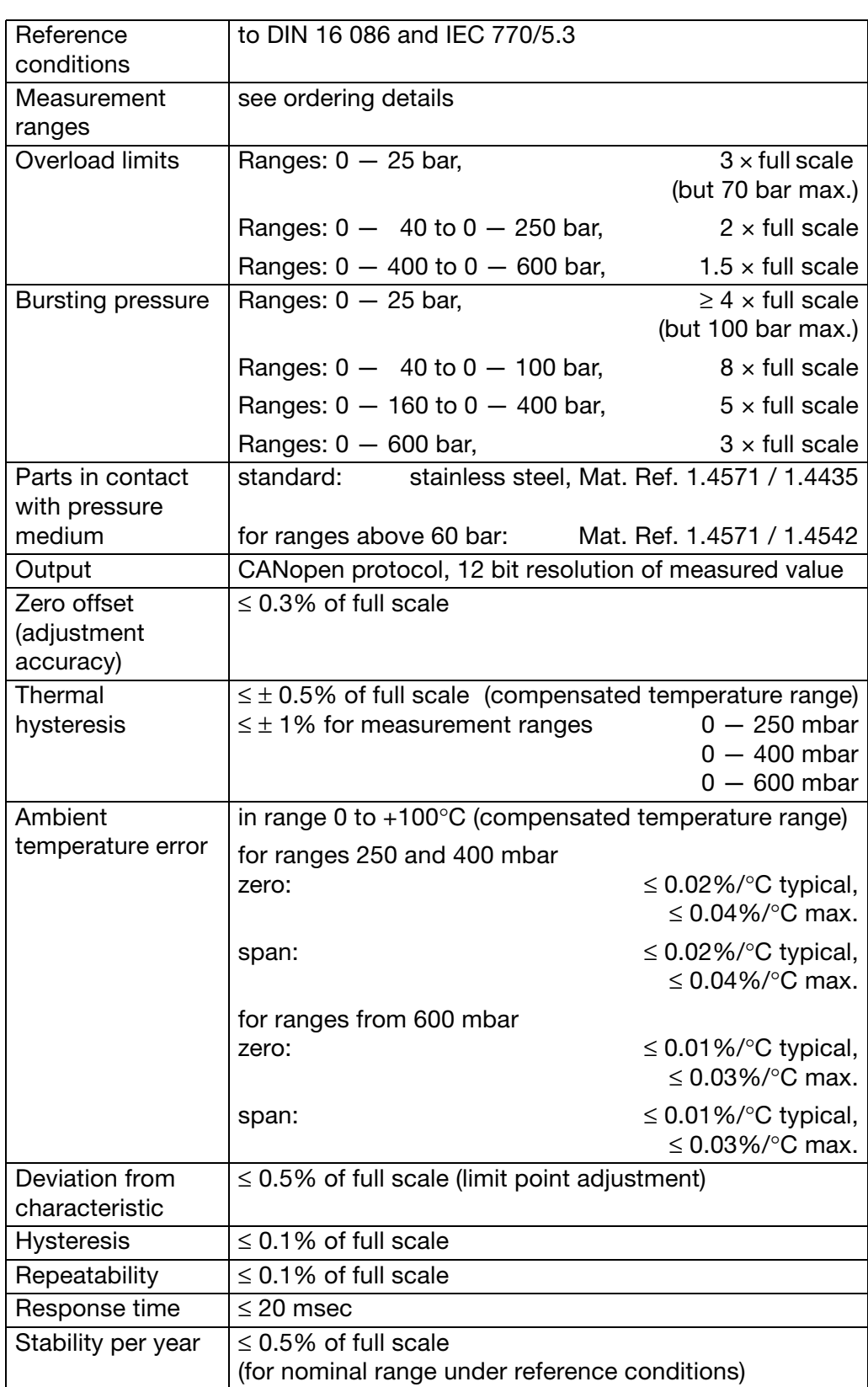

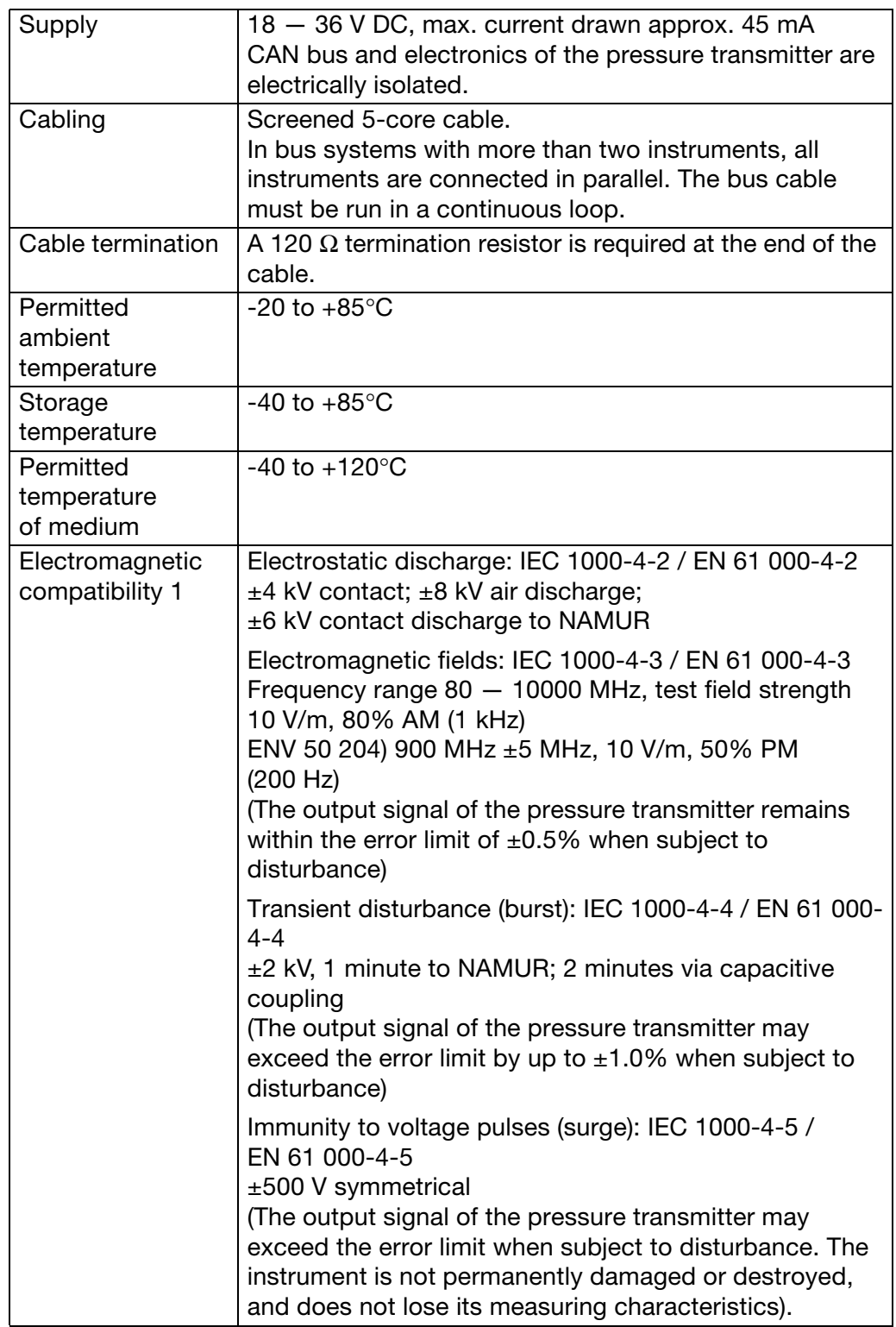

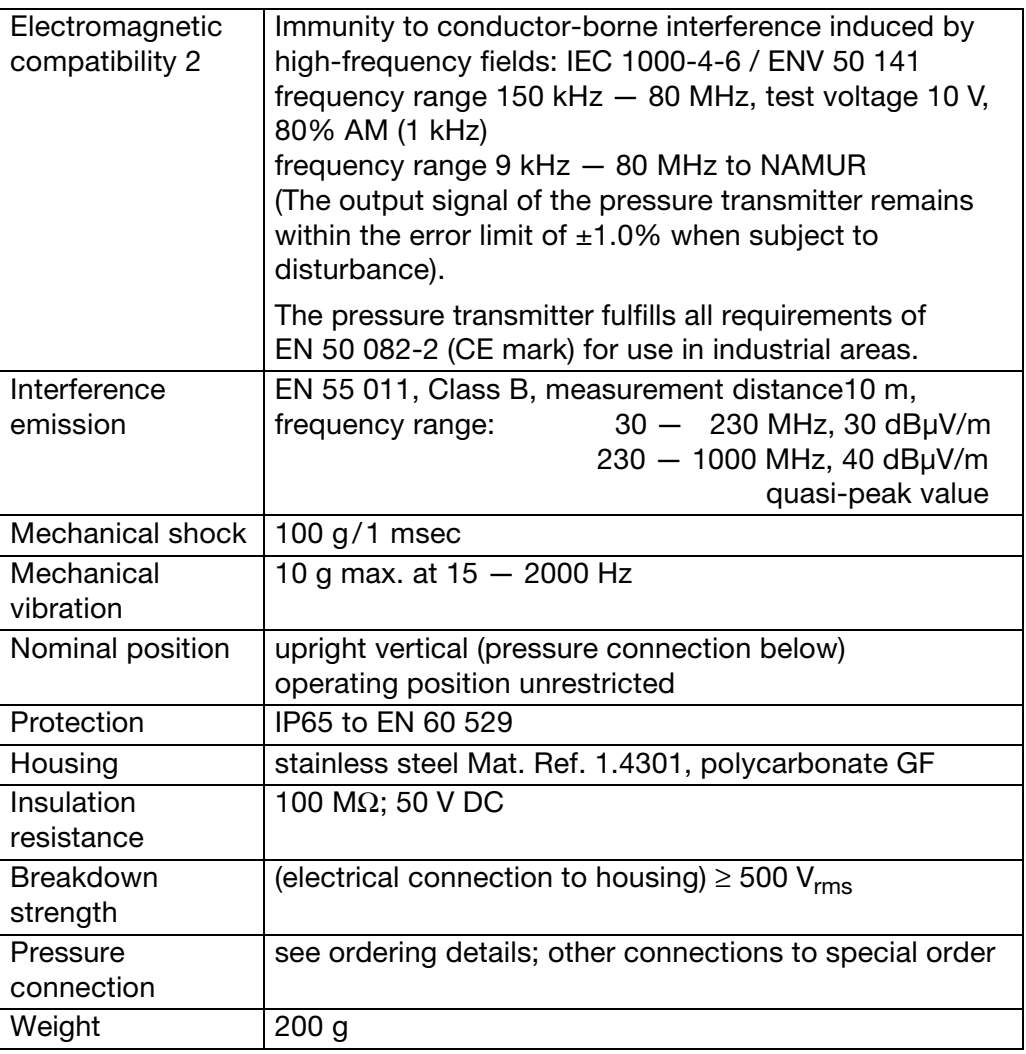

#### **CAN bus**

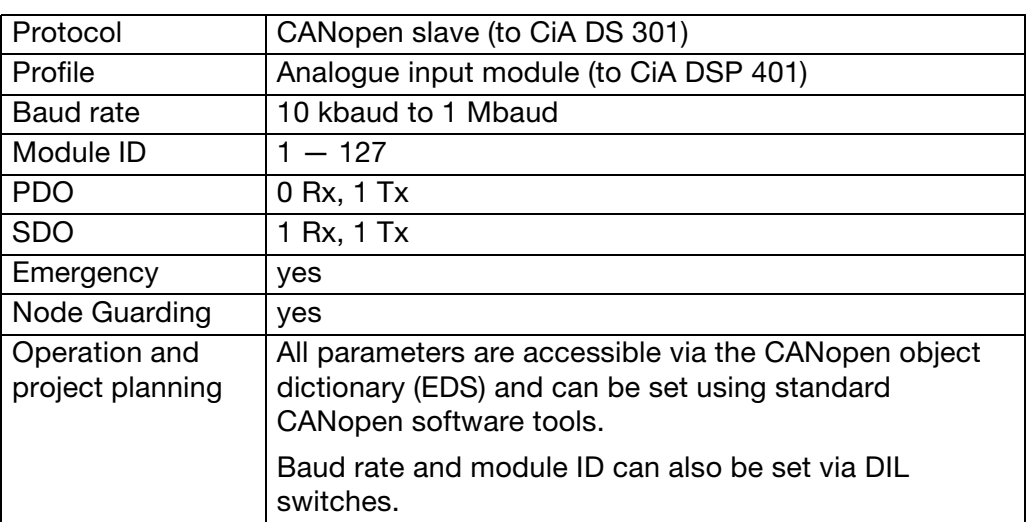

### **7.2 Object dictionary (all parameters)**

The following object dictionary is also available as an EDS file. Consequently, all CANopen configuration programs can be used for installation and parameter setting.

In view of this, JUMO does not supply a setup program for this instrument.

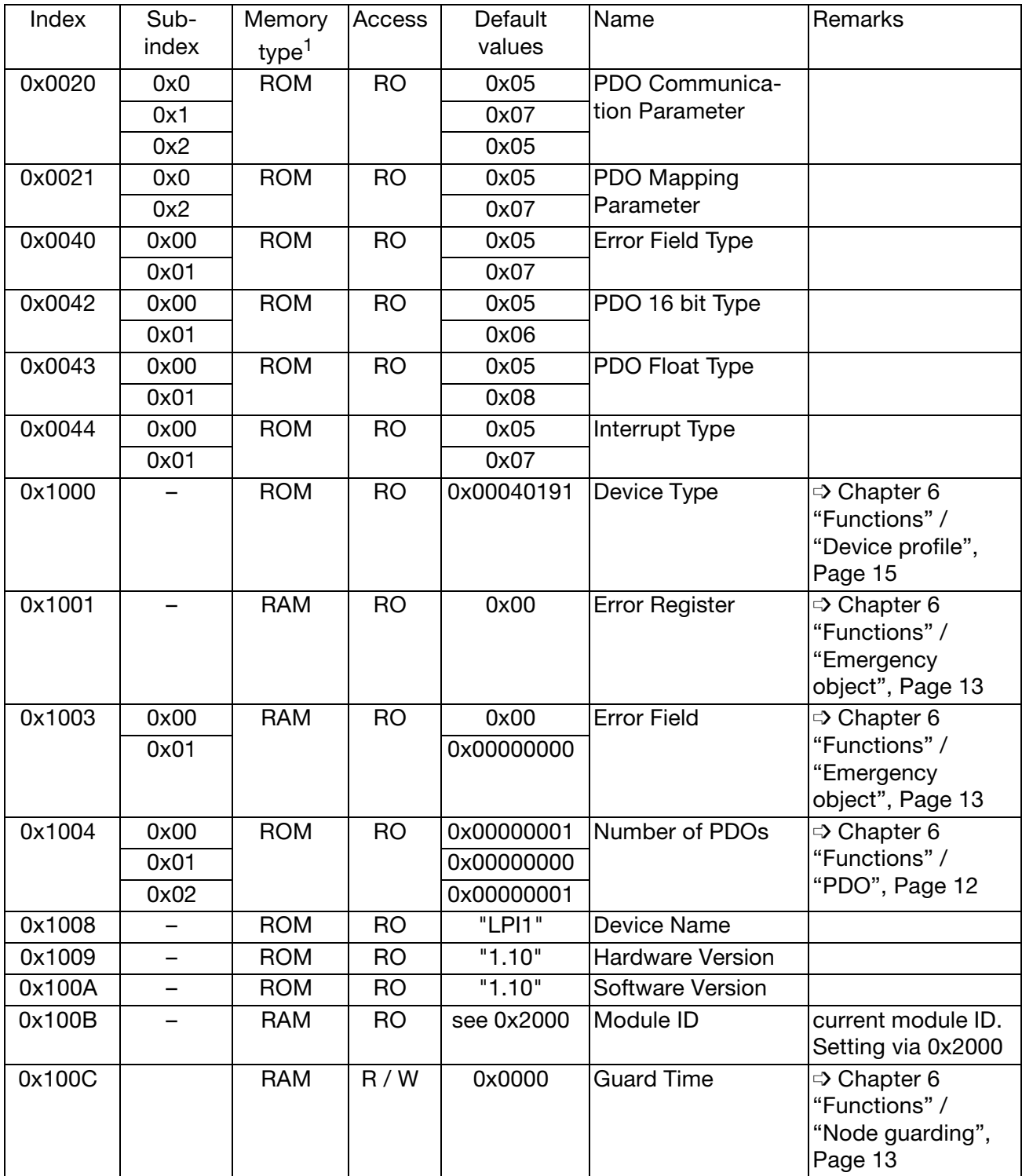

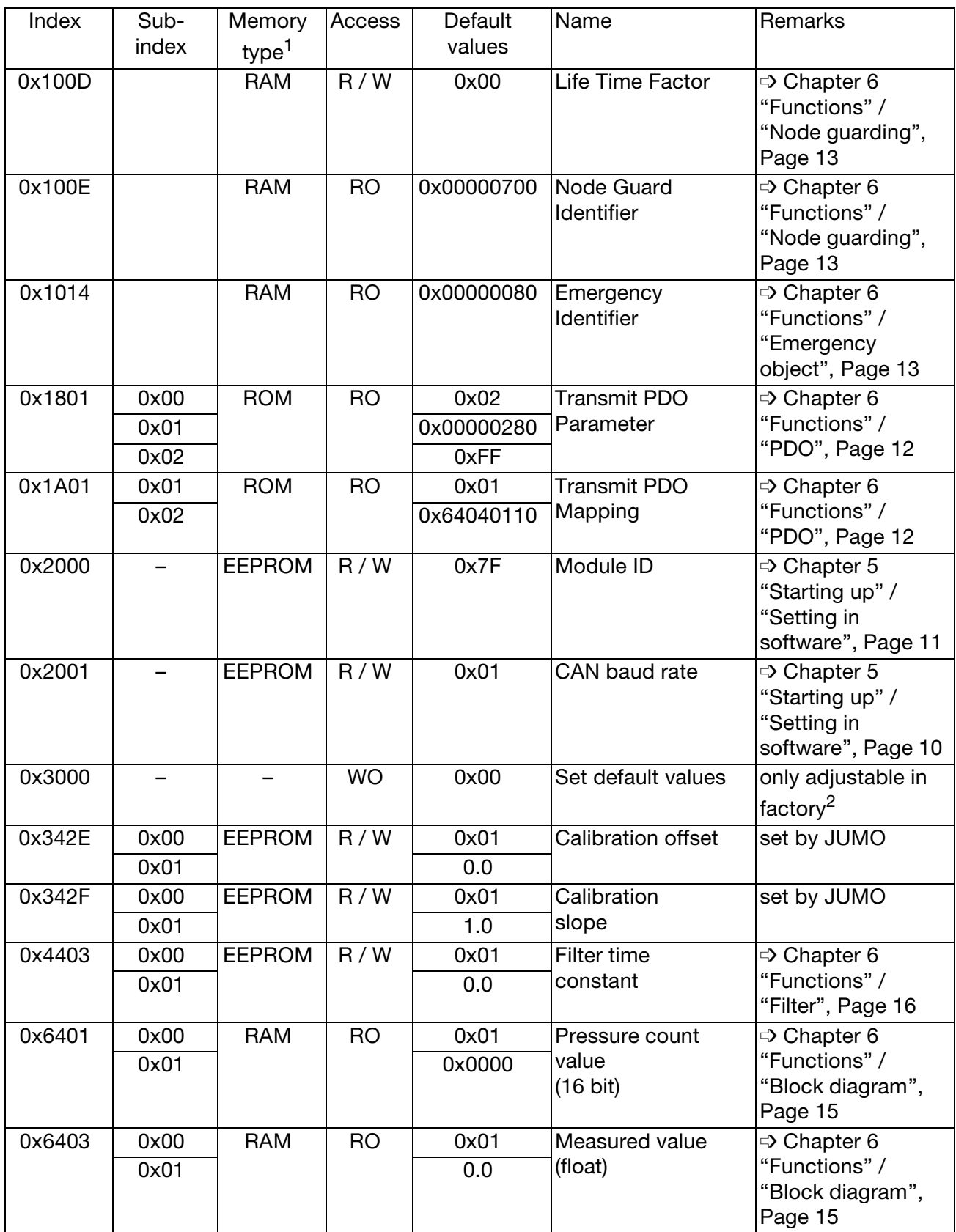

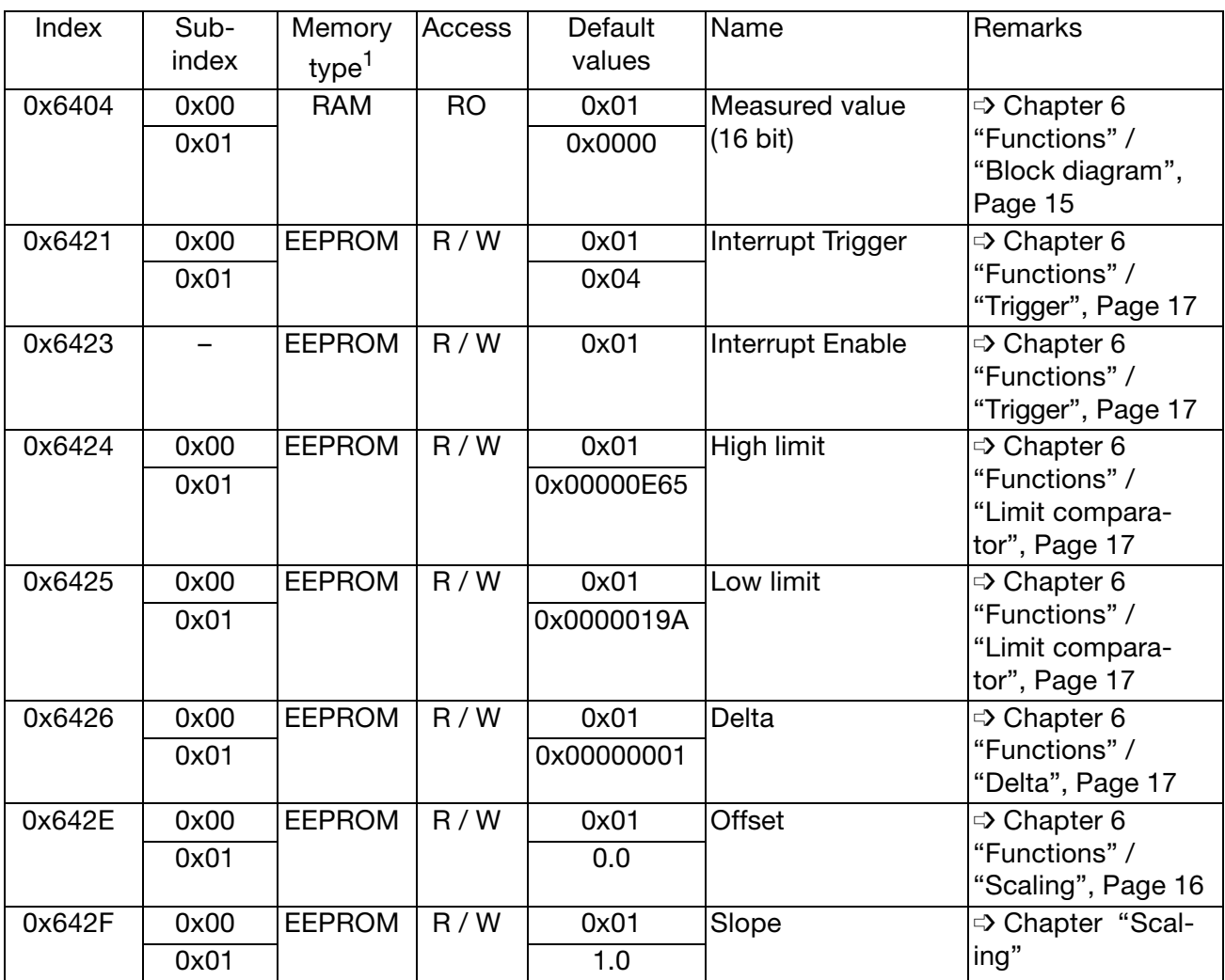

<sup>1</sup> All objects with "EEPROM" memory type are permanently stored in the EEPROM.<br><sup>2</sup> Writing object index 0x3000 to a device erases all stored values after restoration of Writing object index 0x3000 to a device erases all stored values after restoration of power to the module, and writes the the factory settings to the EEPROM (apart from module ID 0x2000 and CAN baud rate 0x2001, for which the last settings remain stored).

# **7.3 Dimensions**

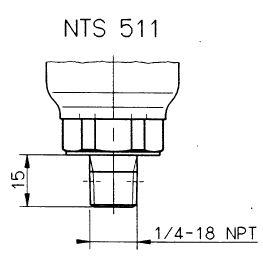

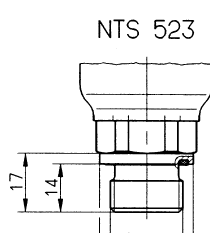

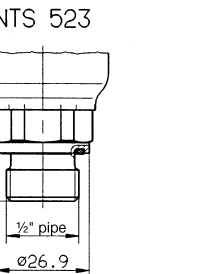

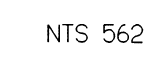

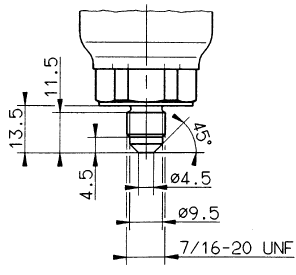

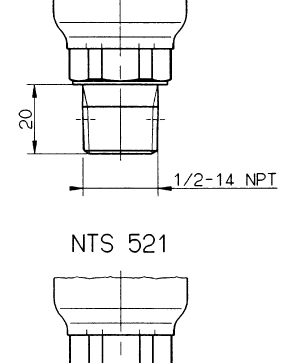

**NTS 512** 

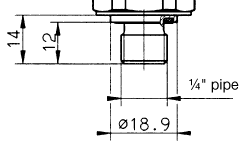

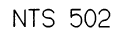

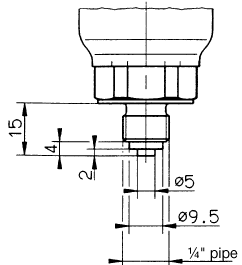

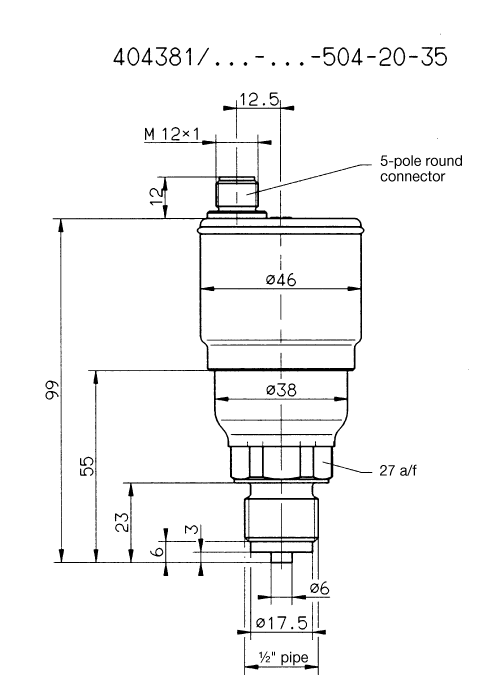

#### 24

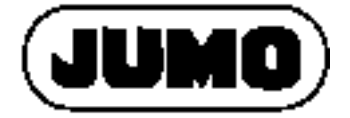

#### **M. K. JUCHHEIM GmbH & Co**

Hausadresse: Moltkestraße 13 - 31, 36039 Fulda, Germany Lieferadresse: Mackenrodtstraße 14, 36039 Fulda, Germany Postadresse: 36035 Fulda, Germany Telefon: (06 61) 60 03-0 Telefax: (06 61) 60 03-5 00 E-Mail: mail@jumo.net Internet: www.jumo.de